## **TI TIDSREDOVISNING**

Modulen är uppdelad i följande funktioner:

- 1. Underhåll av personal
- 2. Underhåll av personalgrupper och arbetstyper
- 3. Registrering av kundorder
- 4. Registrering av utfört arbete
- 5. Statistik över ej fakturerat arbete
- 6. Inläggning av fakturatexter
- 7. Automatisk individuell fakturering
- 8. Framställning av fakturastatistik
- 9. Frågor och utskrifter

#### **TIDREDOVISNING**

## **TI.A ALLMÄNT**

Modulen används för registrering och fakturering av arbetad tid på olika kunder. I modulen finns ett personalregister, funktioner för registrering av kundorder, utfört arbete samt fakturering och framställning av statistik.

Tidredovisningsmodulen förutsätter att modulerna textregister, kundreskontra, kundorder och fakturering är installerade. Modulen kan därutöver integreras med bokföring, personalregister, rapportgenerator, fakturastatistik, lager/artikelregister och SQL-rapportgenerator.

Handledningen är uppdelad i följande avsnitt:

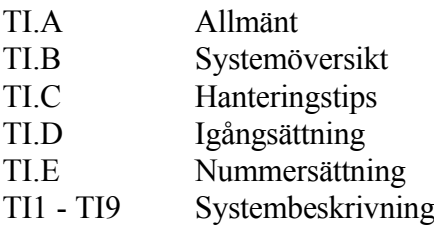

Sid 3

## **TI.B SYSTEMÖVERSIKT**

TI1 Underhåll av personal

TI2 Underhåll av personalgrupper och arbetstyper

TI21 Underhåll av personalgrupper

TI22 Underhåll av arbetstyper

TI3 Registrering av kundorder

TI31 Registrering av order

TI32 Ändring/borttag av order

TI4 Registrering av utfört arbete

TI5 Statistik över ej fakturerat arbete

TI51 Ej fakturerat arbete per kund

TI52 Ej fakturerat arbete per anställningsnummer

TI53 Ej fakturerat arbete per anställningsnummer och personalgrupp

TI54 Redovisad tid per dag

TI6 Inläggning av fakturatexter

TI61 Underhåll av textregister

TI62 Inläsning av textrader i orderregistret

TI63 Borttagning av textrader i orderregistret

TI7 Automatisk individuell fakturering

TI71 Fakturering av order

TI72 Återställning av spärrkod för fakturering

TI8 Framställning av fakturastatistik

TI81 Registerhantering

TI811 Överföring av fakturarader till fakturastatistik

TI812 Tömning av fakturastatistik

TI82 Selektering av fakturastatistik

TI83 Sortering av fakturastatistik

TI84 Utskrift av fakturastatistik

TI85 Frågor på fakturastatistik

TI9 Frågor och utskrifter

TI91 Frågor/utskrift personal

TI92 Frågor/utskrift personalgrupper

TI93 Frågor/utskrift arbetstyper

TI94 Frågor på texter

TI95 Utskrift av texter TI96 Frågor/utskrift textgrupper TI97 Frågor på ofakturerade poster TI98 Utskrift av ofakturerade poster

## **TI.C HANTERINGSTIPS**

#### **TI.C1 Löpande registrering av utfört arbete**

TI4, registrering av utfört arbete kan göras vid valfria tillfällen, exempelvis vid varje dags slut eller efter varje arbetsvecka. Registreringen kan göras av viss person, eller av var och en som utfört arbete. Man bör inte börja registrering på en ny faktureringsperiod, förrän fakturering för föregående period gjorts.

#### **TI.C2 Ändringar och tillägg rörande registrerade uppgifter**

TI3, ändring av kundorder, används om man vill göra ändringar eller tillägg rörande registrerade uppgifter. Funktionen kan exempelvis användas för:

- Strykning eller antalsändring av registrerade timmar.
- Ändring av anställningsnummer eller arbetstyp (därvid ska ett nytt artikelnummer bestående av den önskade kombinationen av dessa anställningsnummer och anställningstyp anges).
- Påförande av materialuttag, exempelvis av bokföringsböcker.
- Inläggning av förklarande texter.

Alla ändringar ska normalt göras före TI6, inläsning av fakturatexter. Enda undantaget är den sista punkten, inläggning av förklarande texter, som ska göras efter funktion TI6.

#### **TI.C3 Fakturering**

Fakturering görs lämpligen vid vissa återkommande tillfällen, exempelvis en eller två gånger per månad. Därvid följs följande rutin, varvid nedanstående ordningsföljd bör följas:

- a) TI52, skriv ut statistik över ej fakturerat arbete i ordernummerordning. Där visas vad som systemet kommer att fakturera respektive kund, om ingen ändring görs.
- b) TI53, skriv ut statistik över ej fakturerat arbete i artikelnummerordning. Där visas vad systemet avser att fakturera sorterat i ordning efter anställningsnummer och arbetstyp.
- c) TI4, gör eventuella korrigeringar. Det går också bra att vid behov registrera negativt antal timmar. Observera att alla ändringar som berör arbete som ej detaljspecificeras på fakturan måste göras före TI62.
- d) TI61, lägg in en textrad som ska komma längst upp på varje faktura. Som textnummer välj valfri beteckning, exempelvis månadens namn. Texten kan omfatta obegränsat antal rader. Avsluta texten med en tomrad (anges med ett komma), så ser det snyggt ut på fakturan.
- e) TI62, läs in textrader i orderregistret. Därvid läses textrader in, dels högst upp på varje order enligt föregående punkt, dels, om man valt osynliga artiklar, en textrad för varje arbetstyp som registrerats för respektive kund.
- f) TI32, gör eventuella kompletteringar av förklarande texter. Det går också att ändra artikelrader som inte är osynliga och som därför inte är insummerade i textrader. Skulle dessa också behöva ändras måste man först ta bort alla texter i TI63 och därefter ta om rutinen fr o m punkt c) TI4.
- g) TI7, gör automatisk fakturering. Som textnummer ange den text som lagts in i punkt e). Följ de förslag som systemet gör rörande medtagning av bristrader (Nej) och borttagning av order (Ja). En tom kundorder kommer ändå att finnas kvar för registrering på efterföljande perioder så länge som TI71 används för faktureringen.
- h) KR6, skriv ut fakturajournal.

#### **TI.C4 Framställning av statistik**

Det finns möjlighet att ta fram statistik på utfört arbete, sorterat på olika sätt. Följande tillvägagångssätt kan vara lämpligt:

- a) TI82, selektera fram önskade rader, på vilka statistik önskas, exempelvis alla fakturarader under viss månad eller visst år. Om denna selektering önskas, ange första och sista datum och tryck ENTER i alla andra selekteringsfält.
- b) TI83, sortera statistiken på önskat sätt.
	- För att se statistiken sorterad per anställningsnummer (som finns inlagt i klass) och därunder i arbetstyp (som finns inlagt i varugrupp), välj sorteringsordning 76.
	- Om man önskar se statistiken sorterad per anställningsnummer och kund, välj sorteringsordning 73.
- Ska statistiken sorteras per kundgrupp, därunder per kund, och därunder per arbetstyp, välj sorteringsordning 435.
- Annan sorteringsordning kan väljas helt fritt. Antalet sorteringsfält kan vara så många man önskar. Det går bra att sortera om de utselekterade raderna hur många gånger man vill. Gör man en ny selektering, måste man alltid göra en ny sortering.
- c) TI84, skriv ut den sorterade statistiken, eller titta på den på skärm i TI85.

## **TI.C5 Prisändringar**

Prisändringar av timpriserna görs på följande sätt:

- a) Ändra priserna på anställningsnummer (TI12), personalgrupper (TI22) eller arbetstyper (TI3). Dessa prisändringar gäller bara för nyregistrerade artiklar, dvs kombinationer av anställningsnummer och arbetstyper. Därtill måste alltid punkt b) göras.
- b) Ändra priserna på alla upplagda artiklar. Detta kan göras på två sätt:
	- Manuell prisändring görs i LA11. Välj F2 för ändra, ta fram första artikel med F1, gå till fältet för försäljningspris och ändra till det nya priset, tryck omedelbart F1 för nästa artikel (ej ENTER), så står man redan i samma fält för nästa artikel.
		- Automatisk prisomräkning görs i PK6. Ange önskat selekteringsintervall för vilket prisändringen ska göras och hur många procent, eller hur många kronor, priserna ska ökas. Avrundning görs enligt den avrundningstabell som registrerats i LA124.

#### **TI.C6 Prioritering av priser**

Det finns tre ställen där man kan registrera ett timpris. Dessa är TI1, underhåll av personal, TI21, underhåll av personalgrupper och TI22, underhåll av arbetstyper.

Vilket pris som gäller vid fakturering bestäms enligt en förutbestämd rangordning, eller prioritering av dessa tre priser.

I första hand tas pris från anställningsnumret, registrerat i TI1.

I andra hand, d v s om det inte finns något pris på den anställde, tas pris från personalgruppen, registrerat i TI21.

I tredje hand, d v s om det inte finns något pris registrerat i TI1 eller TI21, tas pris från arbetstypen, registrerat i TI22.

## **TI.D IGÅNGSÄTTNING**

- 1. SY434, välj alternativ rörande tre systemparametrar:
	- Artikeltyp för arbetsartikel (en arbetsartikel bildas för varje ny kombination av anställningsnummer och arbetstyp)
		- Vid E registreras en normal artikel, ej lagerförd. Vid T registreras en tjänsteartikel, för vilken antal och pris ej syns.
- Synlighetskod för arbetsartikel

Vid blankt skrivs artikelraden ut på fakturan på vanligt sätt.

- Vid P är artikelraden prisosynlig, vilket innebär att a-pris och belopp inte skrivs ut på fakturan.
- Vid O är hela artikelraden osynlig. I stället kommer systemet att om man så önskar skriva ut en sammanfattande text knuten till artikelns arbetstyp.
- Delsummering av arbetstyper på faktura.
	- Vid J görs en sådan summering varvid summan skrivs in på textraden i summakolumnen.
- Önskar man en tydlig redovisning där varje registrering ska visas på fakturan som en rad med namn, arbetstyp, kvantitet, a-pris och belopp, ska man välja E på första frågan, blankt på den andra och N på den tredje.
- Om man önskar en redovisning av varje post som registrerats, men utan kvantitet och a-pris, utan endast en totalsumma på varje rad, ska man välja T på den första frågan, blankt på den andra och N på den tredje.
- Om man önskar att fakturan ska innehålla en sammanfattande textrad med pris för varje arbetstyp som utförts under månaden, men utan att varje enskild transaktion redovisas, ska man välja E på den första frågan, O på den andra och J på den tredje.
- Önskar man i efterhand byta körsätt behöver normalt alla registrerade artiklar tas bort. Detta görs i SY7, val LA, register 01, 03 och 04. Nya artiklar läggs därefter upp automatiskt vid registrering i TI4.
- 2. TI2, lägg upp personalgrupper.
- Dessa kan användas för prissättning eller för statistik. Rekommendabelt är att lägga upp 2-3 personalgrupper, exempelvis för revisorer, konsulter och bokföringspersonal. Ska en viss personalgrupp alltid ska ha ett visst timpris oavsett arbetstypen, ska man ange detta pris. Det tas då som andra prioritet efter eventuellt pris som angivits på personen.
- 3. TI1, lägg upp personal.
- Välj förslagsvis konsekvent två- eller tresiffrigt anställningsnummer för varje anställd. Det måste vara numeriskt. Om man önskar att en viss person alltid ska ha ett visst timpris, oavsett arbetstyp, ska man ange detta på personen. Om däremot priset ska följa personalgruppen eller arbetstypen, lämnas priset blankt på personen.
- 4. TI3, lägg upp arbetstyper.
- Arbetstypsnumret lagras i varugruppsregistret och består av de två sista positionerna i varugruppsnumret. Har man samtidigt även andra varugrupper bör därför även dessa ges tvåsiffriga nummer.
- En arbetstyp kan vara löpande bokföring, bokslutsarbete, revision och konsultation. Normalt läggs ett pris per arbetstyp. Det används om det inte står något pris registrerat på aktuell person eller personalgrupp. Om man önskar att faktureringen direkt ska bokas på olika försäljningskonton och, i förekommande fall, kostnadsställen för olika arbetstyper, anger man konto och kostnadsställe på respektive arbetstyp.
- 5. TX2, lägg upp en textgrupp för fakturatexter och en för arbetstyptexter.
- 6. TI61, lägg upp en text för varje arbetstyp.
- Detta görs om man valt koden O för osynlig på den andra frågan i SY434, och önskar att fakturan inte ska vara detaljspecificerad. Den text som läggs upp för varje arbetstyp kommer att skrivas ut på faktura till respektive kund, om timmar registrerats på arbetstypen i fråga.
- 7. Momsfria arbetstyper
- Om några arbetstyper ska vara momsfria, måste dessa läggas upp på ett speciellt sätt. Enklast är att göra följande. Lägg upp i KR11 en kund TEST med ett eget ordernummer i KO11. På den kunden registrera i TI4 ett arbete på en timme på varje anställd på varje arbetstyp som ska vara momsfri. Gå till KO12 och stryk alla rader på den upplagda kundordern och uppdatera den därefter, så

finns den kvar. Gå slutligen till LA11, välj ändring, läs upp den första artikeln som ska vara momsfri, gå till fältet artikelkod och registrera 4 för momsfri i den fjärde positionen. Man kan trycka F1 för nästa medan man står kvar i samma position. Lägg på detta sätt in momskod 4 för alla momsfria artiklar.

- 8. LA131, lägg upp en varugrupp 0 för gemensamt.
- 9. Avrundningstabell
- LA124, registrera den avrundningstabell som ska användas vid prisomräkningar. Välj varugrupp 0 och posttyp 1. Registrera exempelvis avrundning 1.0 upp till 200 kr och avrundning 10.0 upp till 99999999. Det betyder jämna kronor för priser upp till 200 kr och jämna tior för priser däröver.
- 10. KR11, registrera kunder.
- 11. Orderregistrering.

KO11, registrera en order för kunden på vilken all tidrapportering kommer att registreras. (Om kundorder även används för andra ändamål, kan det vara lämpligt att ha en särskild ordernummerserie för klienter för tidredovisning. I så fall kan man välja, eventuellt tillfälligt, N på automatiskt ordernummer i SY443). Uppdatera ordern direkt, utan att registrera någonting på ordern. Notera ordernumret.

12. KR11, registrera ordernumret på kunden i fältet information, längst till vänster. Obs! att numret måste vara sex- eller niosiffrigt, beroende på parameter i SY412. Lägre nummer läggs in med en eller flera nollor i början. Exempelvis om niosiffriga ordernummer är bestämt i SY412 och kundorderserien endast består av 6 siffror, då måste informationsraden börja med tre nollor.

### **TI.E NUMMERSÄTTNING**

#### **TI.E1 Arbetstyp**

Arbetstyp används vid registrering av arbete. Typiska arbetstyper är löpande bokföring, bokslutsarbete, revision etc.

Timdebiteringen kan knytas till arbetstyper. Vid automatisk fakturering kan debiterade timmar fördelas på sammandrag per arbetstyp.

Format: 2 siffror Registrering: TI22 Register: lagvgr

#### **TI.E2 Anställningsnummer**

Används AGDA lön är det lämpligt att välja personens initialer, efternamn, eller den första delen av efternamnet exempelvis med fem bokstäver.

Om AGDA lön används måste anställningsnumret vara numeriskt. Anledningen är att AGDA lön inte tillåter bokstäver. Personnumret kan väljas, men rekommenderas inte eftersom det är onödigt långt.

Format: 2 tecken, alfanumeriskt Registrering: TI1 Register: perper

#### **TI.E3 Personalgrupp**

För varje anställningsnummer anges en personalgrupp. Önskar man inte sätta timkostnader och timpriser individuellt på varje person kan dessa i stället registreras på personalgruppen. Vid transaktionsregistrering hämtas timkostnader och timpriser från personalgruppsregistret om timpriser inte angivits på anställningsnumret.

Det är därför lämpligt att välja personalgrupper efter behov av att differentiera timkostnader och timpriser.

Format: 2 siffror Registrering: TI21 Register: perpgr

## **TI1 UNDERHÅLL AV PERSONAL**

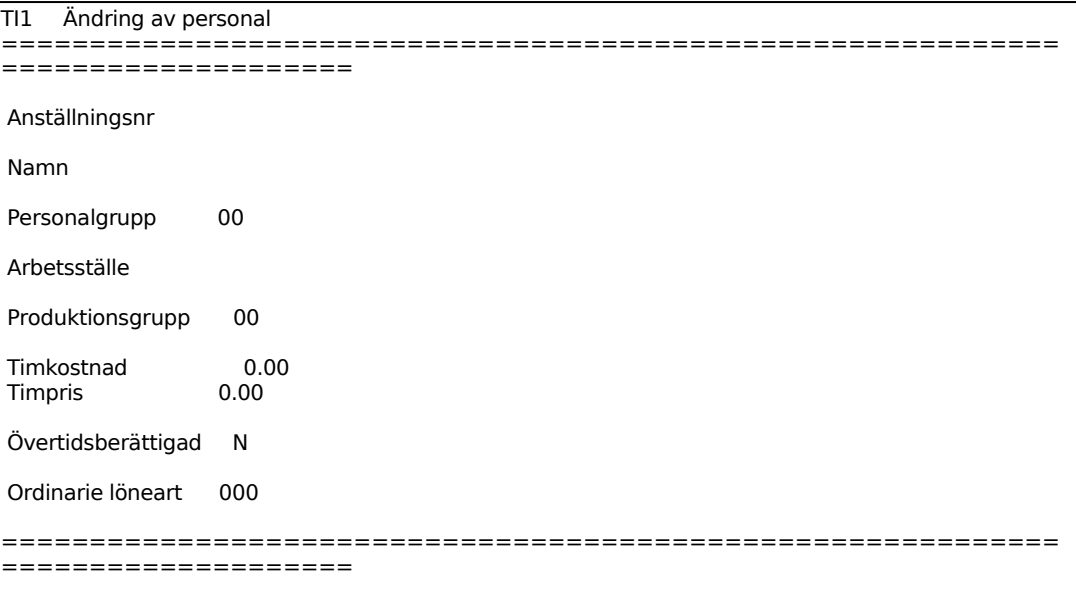

Vid användning i material- och produktionsstyrning samt AGDA lön måste anställningsnumret vara numeriskt, dock ej noll. Eftersom alfanumeriska anställningsnummer kan användas bör man vid numeriska nummer använda nummerserier med lika antal siffror, för att få utskrifterna i nummerordning, t ex 1 - 9, 11 - 99, 101 - 999 osv. I tidsredovisningen rekommenderas anställningsnummer 101 - 999.

Ange eventuellt arbetsställe. Detta fält är ej tillämpbart i tidredovisningen.

Ange den anställdes ordinarie löneart. Detta är ej tillämpbart i modulen TI.

## **TI2 UNDERHÅLL AV PERSONALGRUPPER OCH ARBETSTYPER**

Funktionen består av följande underfunktioner:

- 1. Underhåll av personalgrupper
- 2. Underhåll av arbetstyper

## **TI21 Underhåll av personalgrupper**

Registret används för registrering av benämning, timkostnader och timpriser för olika personalgrupper.

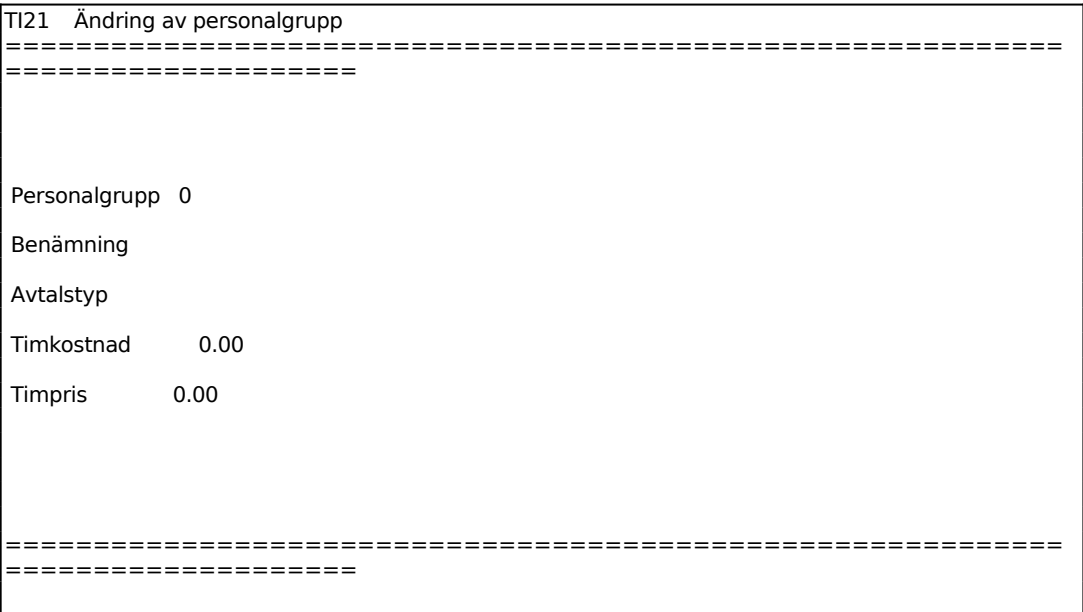

Lägg upp lämpliga personalgrupper. Exempelvis; revisorer och bokföringspersonal. Finns gruppen registrerad tidigare visas "ändring" i annat fall "uppläggning" i menynamnet.

Avtalstyp används om man vill knyta olika ersättningstabeller för övertid och ob/skifttillägg till olika personalgrupper. Detta är ej tillämpbart i modulen TI.

Välj t ex:  $T = T$ jänsteman  $K =$ Kollektivanställd

Sid 15

## **TI22 Underhåll av arbetstyper**

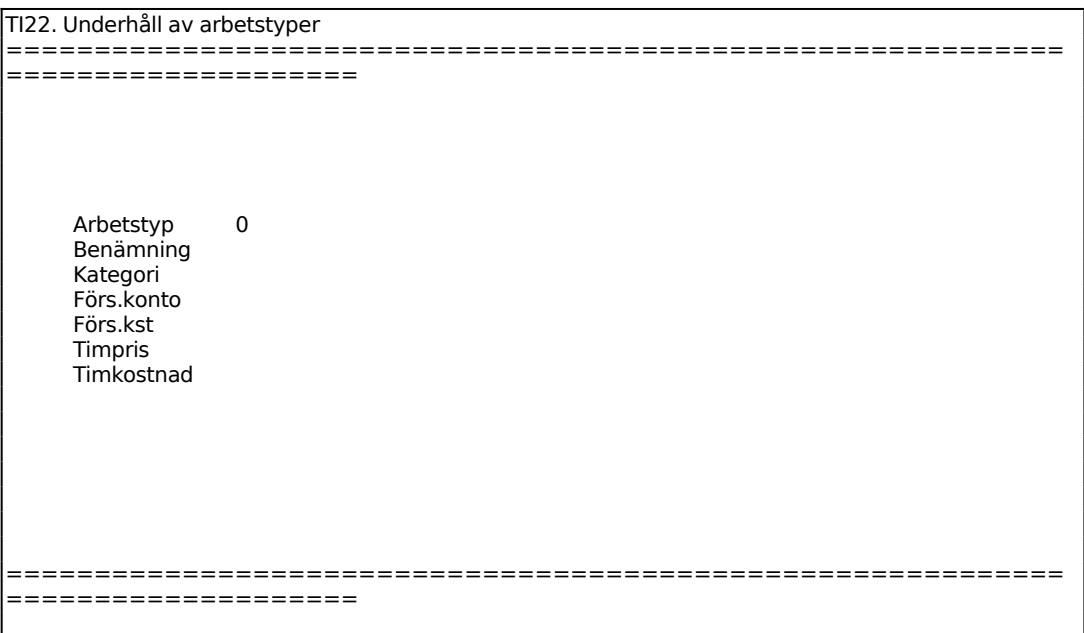

För Kategori väljer man mellan:

- $D =$ Debiterbart arbete
- $O = E$ i debiterbart arbete
- $F = Frånvaro$
- M = Mer- och övertid

Ange vilken kategori som avses. Kategori M ska användas som komplement till antingen D eller O. T ex då en person arbetat 10 timmar under en dag, varav 7 timmar är debiterbara och 2 timmar är övertid, ska följande registreras: 7 timmar D, 3 timmar O samt 2 timmar M.

Ange ev konto om direktbokning vid fakturering ska göras på olika konton för olika arbetstyper. Systemet svarar med kontots benämning. För att detta ska fungera måste även systemparametern för direktfakturering på varugrupp i vara ifylld, SY444.

## **TI3 REGISTRERING AV KUNDORDER**

Funktionen är indelad i följande underfunktioner

- 1. Registrering av order
- 2. Ändring/borttag av order

## **TI31 Registrering av order**

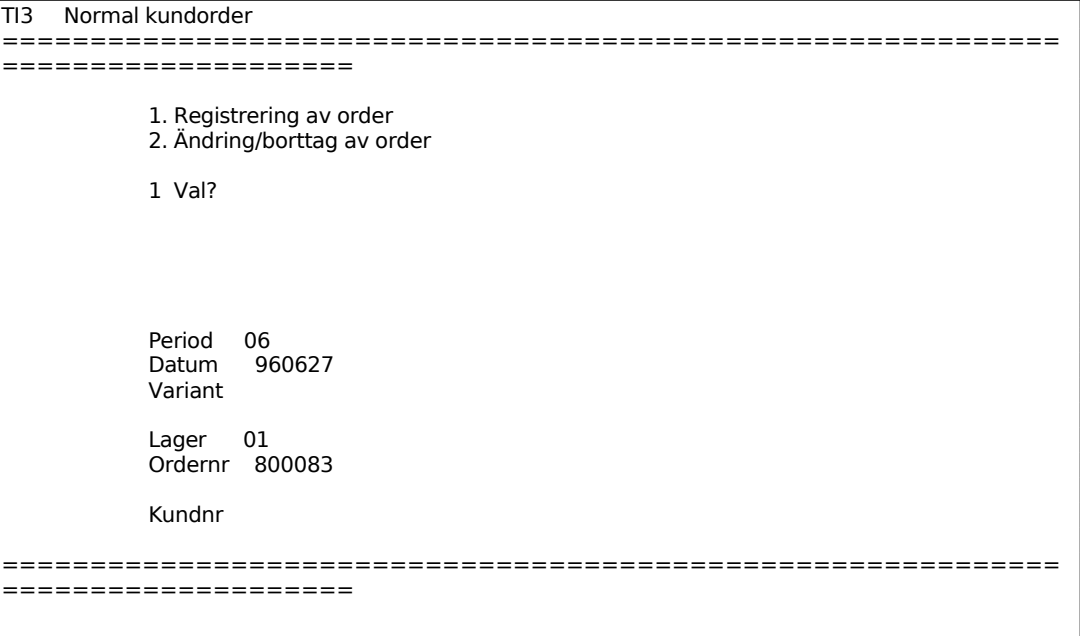

Ange vilken kund ordern ska registreras på. I KR11 måste på kunden anges ovanstående ordernummer i infoformationsfältet, vänsterjusterat. Se även anvisning i TI.D.

Beträffande anvisningar för orderregistrering hänvisas till avsnitt KO11.

#### **TI32 Ändring/borttag av order**

```
TI3 Normal kundorder 
============================================================
====================
             1. Registrering av order 
             2. Ändring/borttag av order 
             2 Val?
```
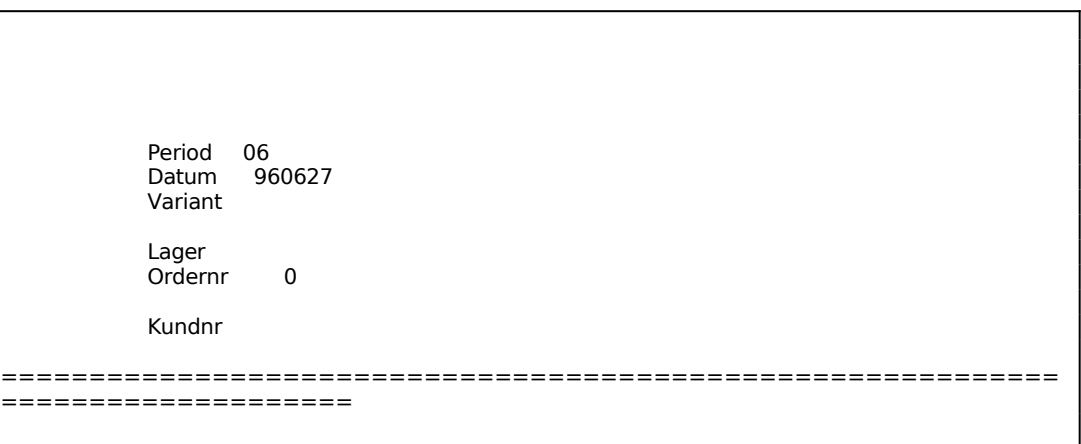

Ange ordernumret på den order som ska ändras/tas bort. Ordern läses in och orderhuvudet syns på skärmen. Tillvägagångssättet är därefter analogt med funktion TI11.

För att ta bort en order läses den in som ovan, varpå man går ner till radmatrisen. Där väljer man M för makulera och svarar J på kontrollfrågan. Ordern är därmed borttagen.

Anger man ett offertnummer istället för ordernummer, frågar systemet:

## *Detta är en offert. Ska den registreras som order? (J/N)*

Vid J stryks offerten ur offertregistret och lagras istället som en order med ett nytt ordernummer. Vid N återgår systemet till menyn.

## **TI4 REGISTRERING AV UTFÖRT ARBETE**

Vid registrering av arbete läggs artiklar upp bestående av kombinationen anställningsnummer och arbetstyp. Samtidigt läggs anställningsnumret in i fältet klass och arbetstypen i fältet för varugrupp. En granskning av detta kan göras i LA91.

Se även hanteringstips TI.C5 om priser.

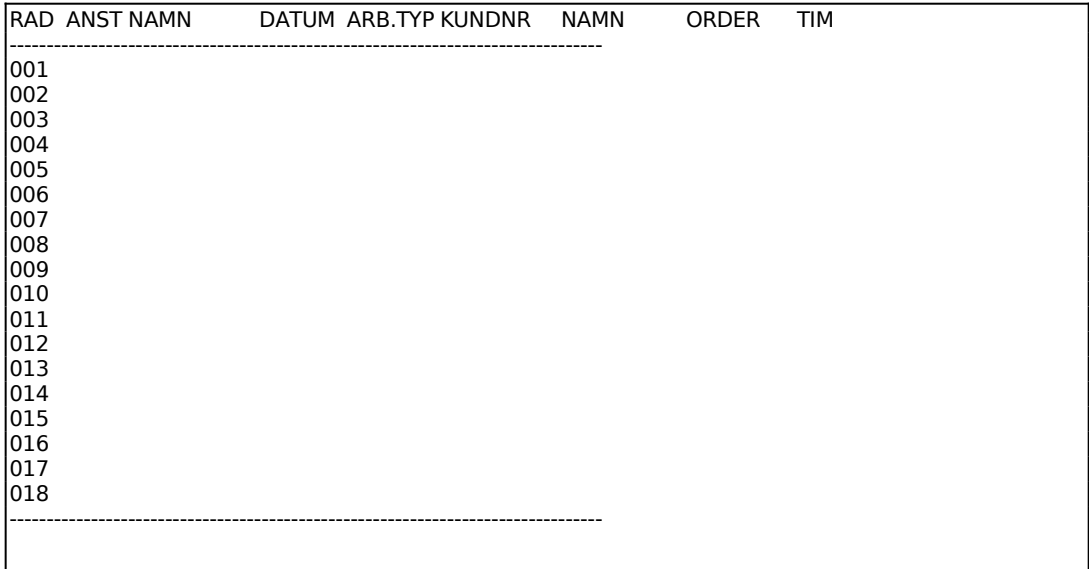

Ange arbetstyp. Tryck TAB för att registrera material. Vid uppdatering sätter systemet A, arbete, resp M, material, efter radnumret.

För att avsluta registreringen eller göra ändringar backar man med pil upp förbi fältet anställningsnummer, varpå en kommandorad syns i skärmens nederkant med följande kommandon:

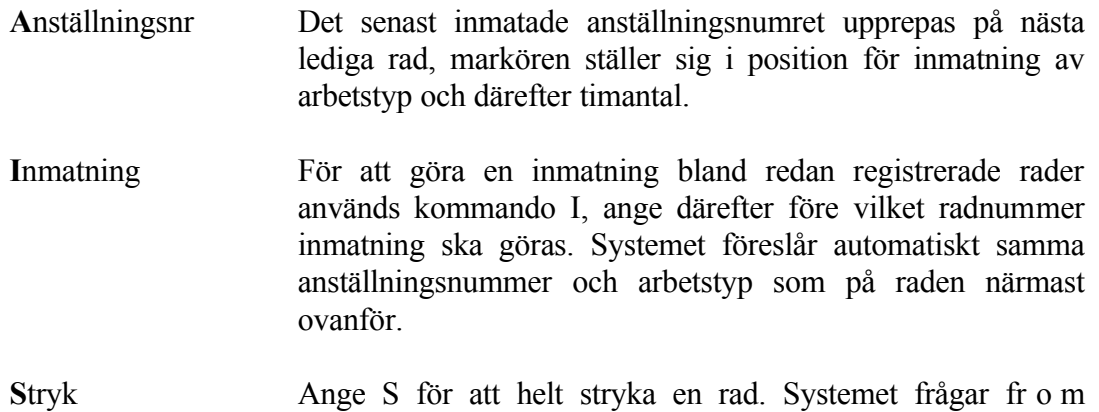

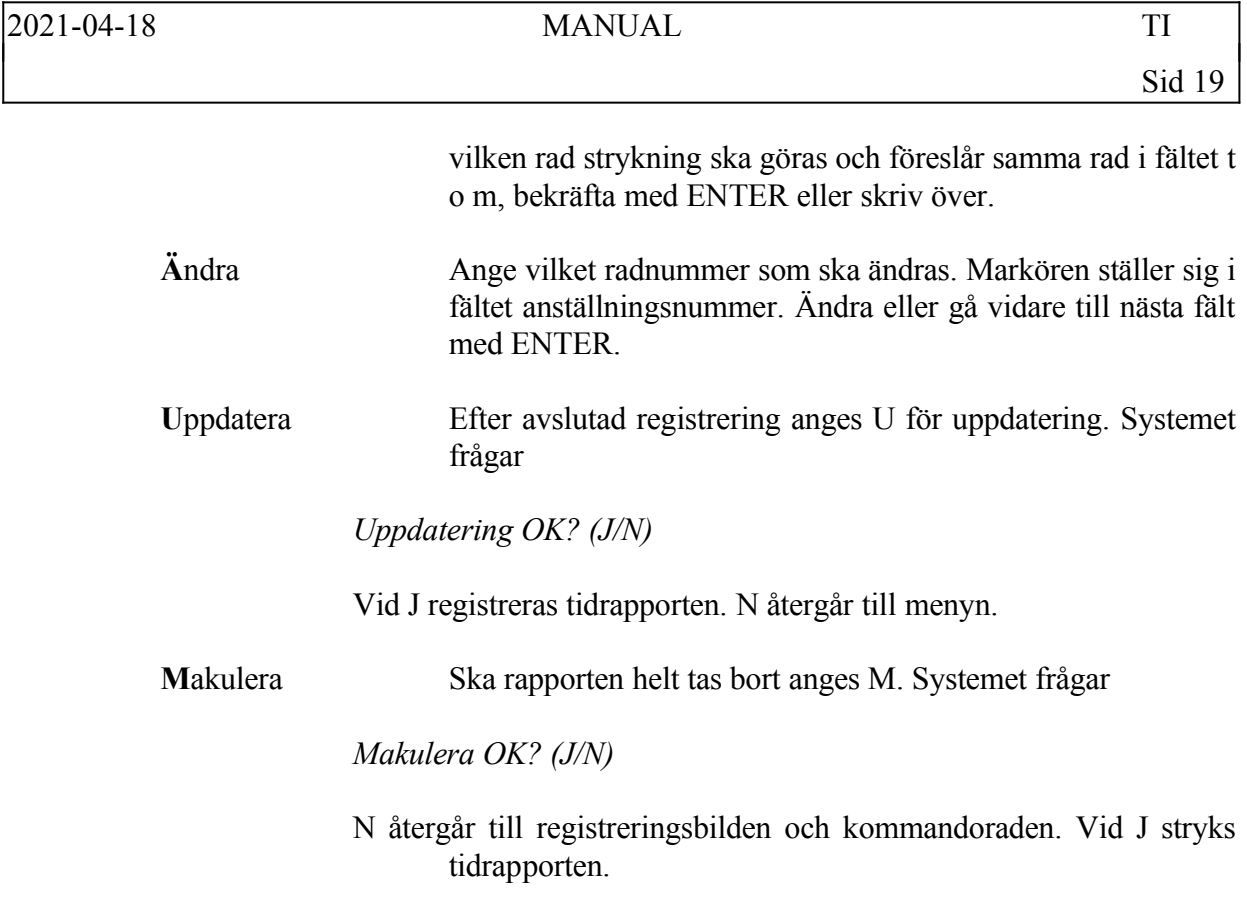

Funktionen består av följande underfunktioner:

- 1. Ej fakturerat arbete per kund
- 2. Ej fakturerat arbete per anställningsnummer
- 3. Ej fakturerat arbete per anställningsnummer och personalgrupp
- 4. Redovisad tid per dag

## **TI51 Ej fakturerat arbete per kund**

Skrivare: BN

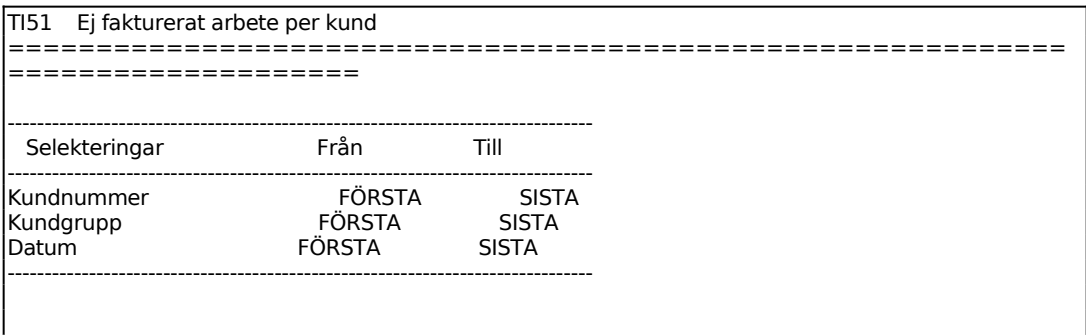

En lista skrivs ut på skrivaren med följande kolumner:

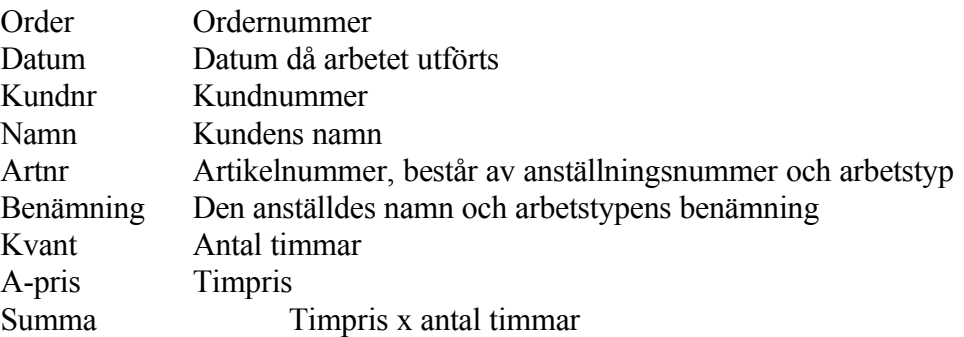

#### **TI52 Ej fakturerat arbete per anställningsnummer**

Skrivare: BN

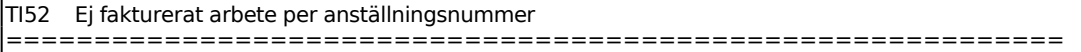

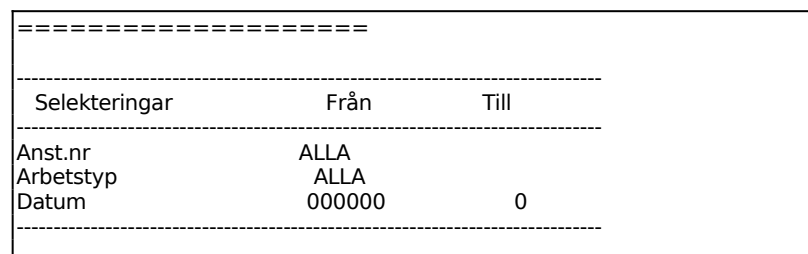

En lista skrivs ut på skrivaren med följande kolumner:

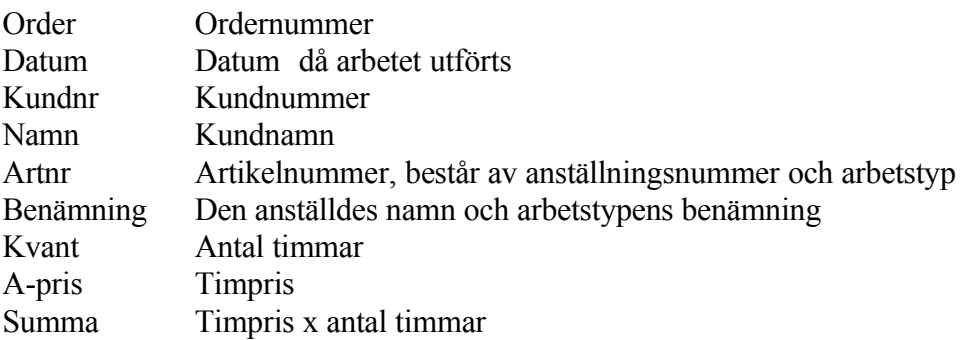

# **TI53 Ej fakturerat arbete per anställningsnummer och personalgrupp**

Skrivare: SN90

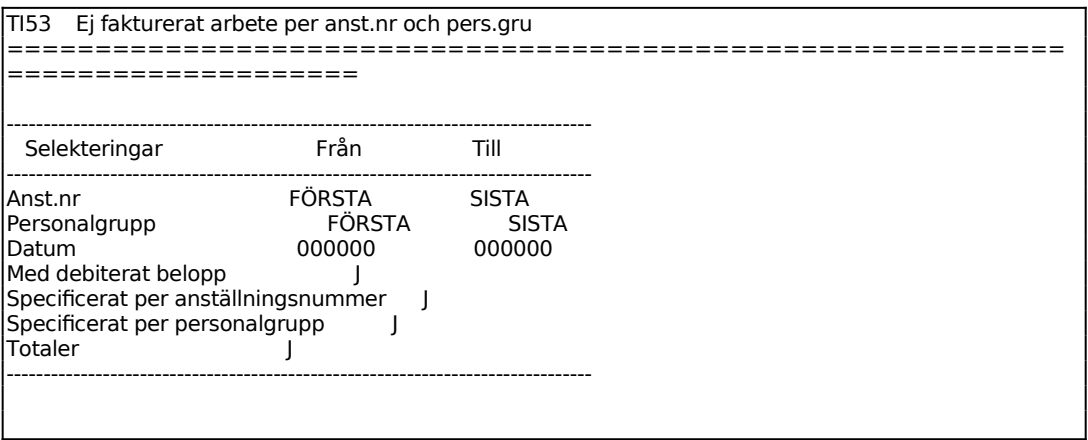

## **TI54 Redovisad tid per dag**

Skrivare: SN75

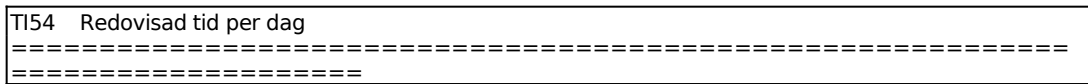

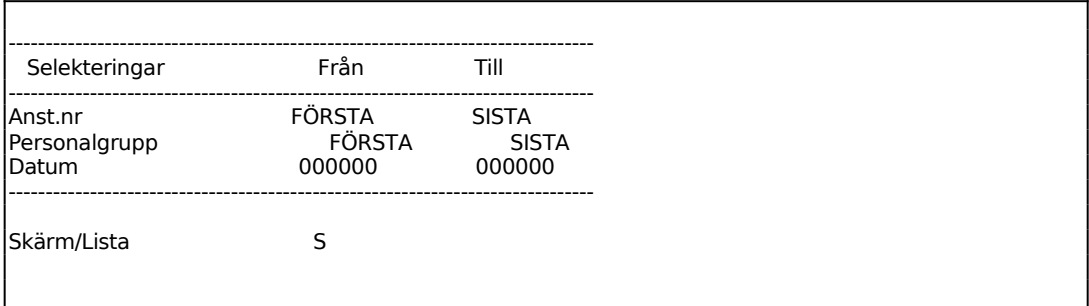

För Skärm/Lista väljer man mellan:

 $S = T$ idsredovisningen visas på skärm

 $L = U$ tskrift görs på skrivare

Funktionen består av följande underfunktioner:

- 1. Underhåll av textregister
- 2. Inläsning av textrader i orderregistret
- 3. Borttagning av textrader i orderregistret

## **TI61 Underhåll av textregister**

Innan texter kan registreras i denna funktion ska textgrupper ha lagt upp i TX2.

En text kan omfatta ända upp till 360 rader, vilket motsvarar 20 sidor.

F1 ger nästa text, F4 raderar och F10 uppdaterar och avslutar.

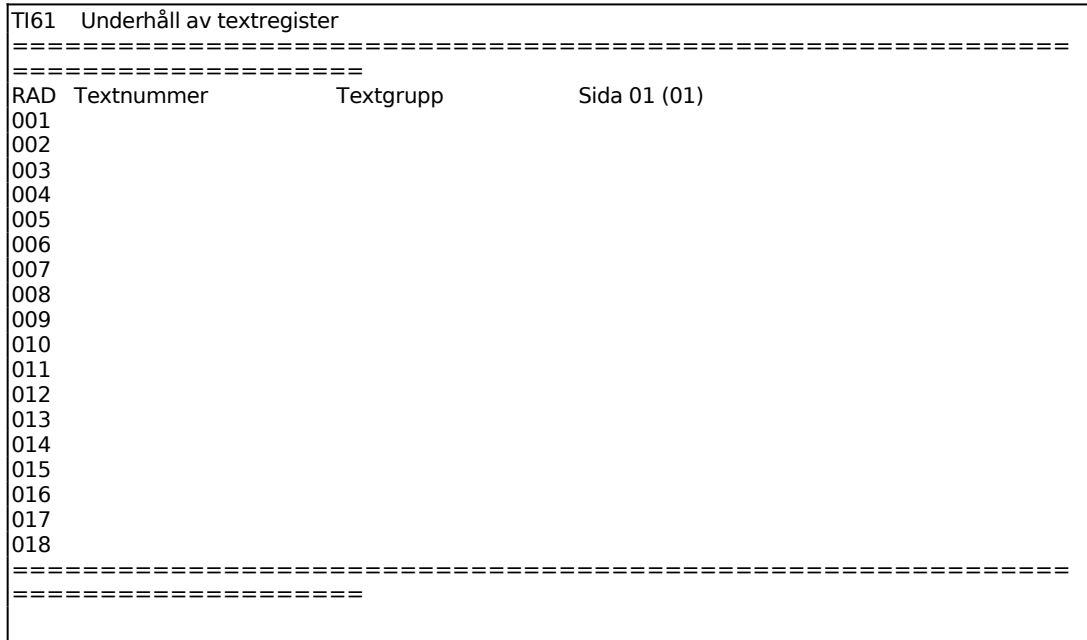

Ange textens nummer. För att kunna använda texten som kompletterande artikelbenämning ska textnumret vara detsamma som artikelnumret.

Finns texten redan inlagd svarar systemet med textgrupp och text. I övre vänstra hörnet syns ÄNDRING. Är texten inte inlagd går systemet vidare till textgrupp och visar istället UPPLÄGGNING.

Ange textgrupp.

I vänsterkanten anges textens radnummer. Efter textgrupp visas vilken sida i texten man befinner sig på och hur många sidor texten omfattar t ex 01(03).

En kommandorad visas i bildens nedre kant med följande kommandon:

- **T**ext Markören ställer sig på första lediga rad. Skriv in önskad text. ENTER en gång förflyttar markören till nästa rad, ENTER två gånger återgår till kommandoraden. Ett kommatecken i första positionen på en rad matar in en blankrad.
- **I**nmat Med inmatningskommandot kan man mata in blankrader i den tidigare skrivna texten. Ange före vilken textrad blankrad ska läggas in.
- **S**tryk Kommandot stryker tidigare skrivna textrader. Ange vilken rad som ska strykas och t o m vilket radnummer.
- **Ä**ndra Kommandot gör det möjligt att ändra i skriven text. Ange vilken rad som ska ändras. Använd piltangenterna för att gå till önskat ställe på raden. ENTER en gång förflyttar markören till nästa rad, ENTER två gånger återgår till kommandoraden.
- **U**ppdatera Med kommandot sparas texten så som den visas på skärmen efter kontrollfrågan:

*Uppdatering OK? (J/N)*

Vid J sker uppdatering, N återgår till menyn.

**M**akulera Kommandot raderar texten och textnumret ur registret. Systemet ställer kontrollfrågan:

*Makulera OK? (J/N)*

Vid J försvinner texten ur registret, N återgår till menyn.

#### **TI62 Inläsning av textrader i orderregistret**

I funktionen kan textrader läsas in i orderregistret för att förtydliga fakturautskrifterna. Inläsning i funktionen ska göras omedelbart före fakturering.

Text med angivet textnummer läses in högst upp på samtliga order inom valt intervall. För varje order läses dessutom in en text för varje arbetstyp (varugrupp)

som förekommer på ordern, förutsatt att en text med detta textnummer finns registrerad i textregistret.

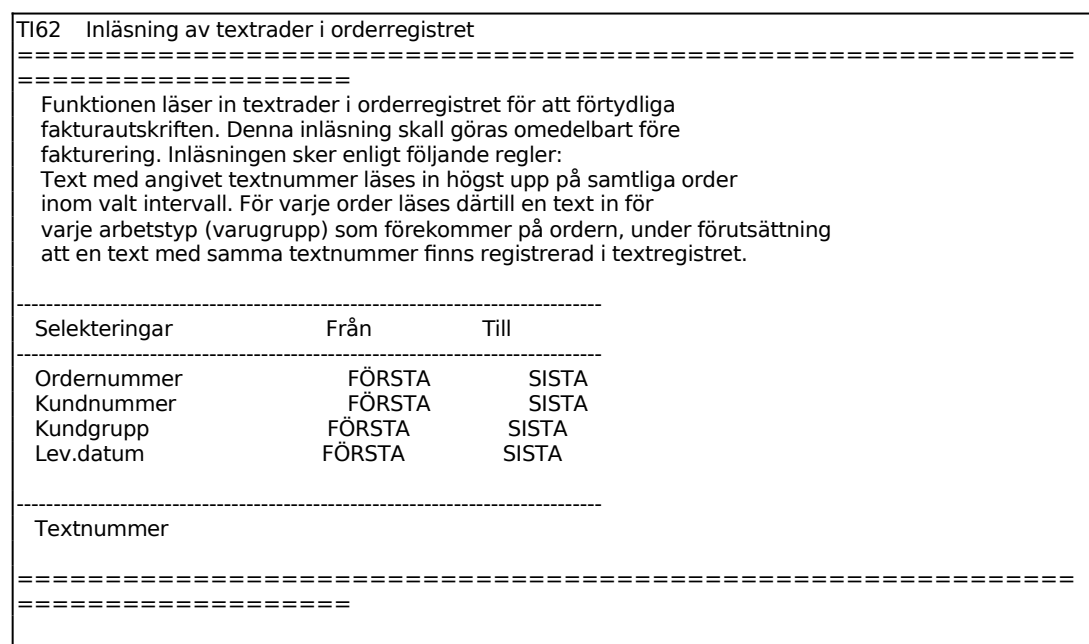

## **TI63 Borttagning av textrader i orderregistret**

I funktionen kan textrader som lästs in i funktion TI62 tas bort från valda order.

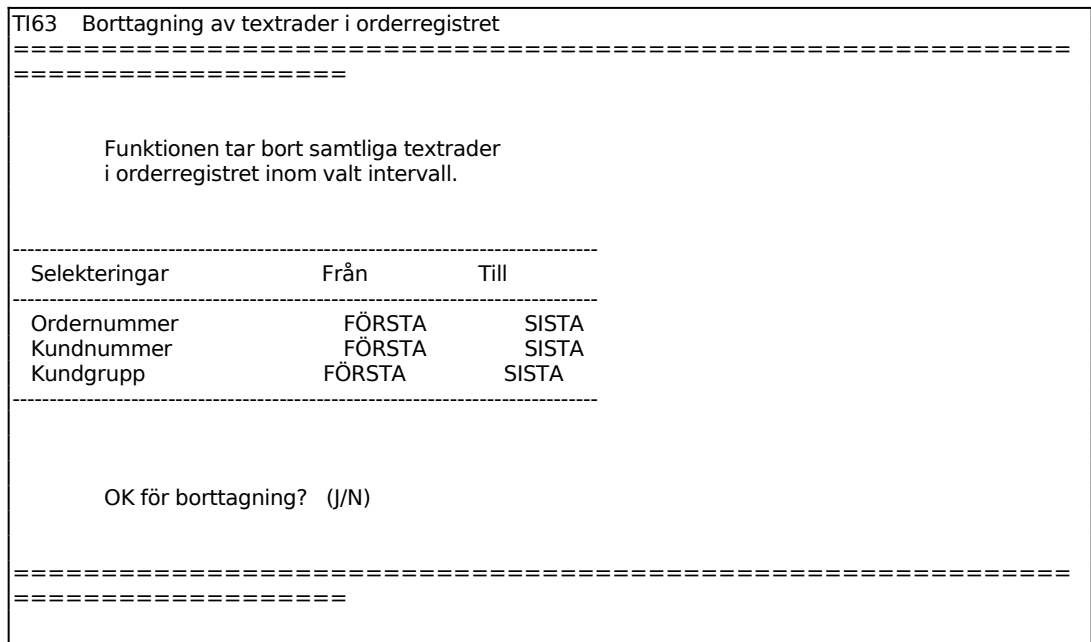

#### **TI7 AUTOMATISK INDIVIDUELL FAKTURERING**

Funktionen består av följande underfunktioner:

- 1. Fakturering av order
- 2. Återställning av spärrkod för fakturering

#### **TI71 Fakturering av order**

Skrivare: SF90

Funktionen används för att vid vissa intervall fakturera timmar som löpande registrerats på en viss kundorder.

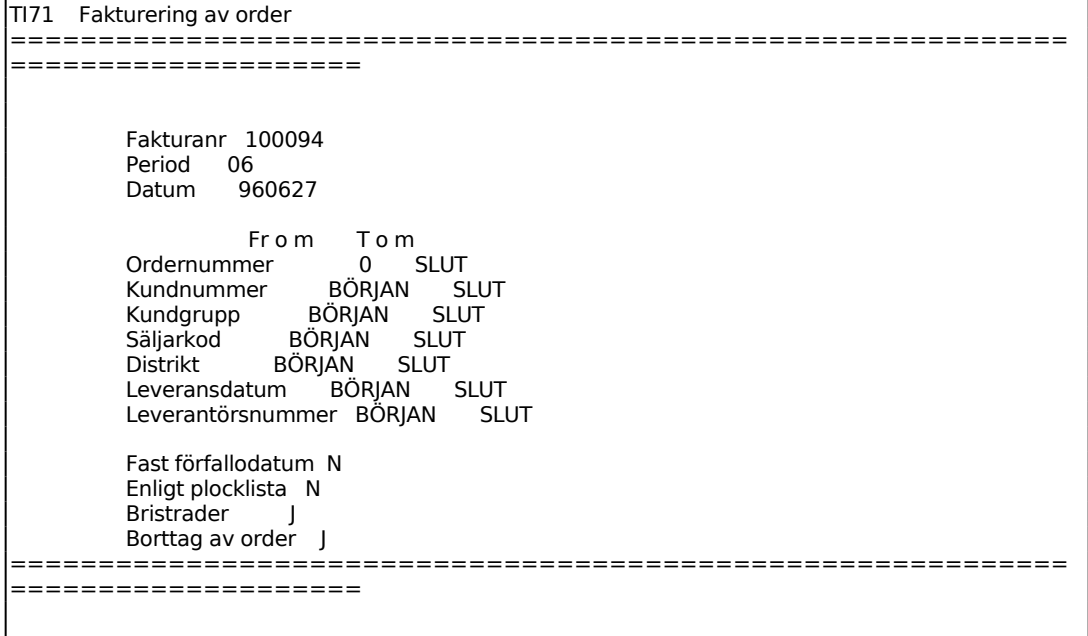

Fakturorna skrivs ut på formulärskrivaren.

Betalningsvillkoren väljs automatiskt utifrån vad som angivits för respektive kund i kundregistret. Säljarkod sätts lika med vad som eventuellt lagts in i kundregistret.

#### **TI72 Återställning av spärrkod för fakturering**

Med denna rutin kan man återställa den programlåsning som uppstår om man startat fakturering från mer än en skärm.

En ruta på skärmen innehåller följande text:

Denna rutin återställer programlåsningen som uppstått då meddelandet "Rutinen körs från annan skärm" kommer upp i automatisk fakturering.

## **TI8 FRAMSTÄLLNING AV FAKTURASTATISTIK**

Funktionen är uppdelad i följande funktioner:

- 1. Registerhantering
- 2. Selektering av fakturastatistik
- 3. Sortering av fakturastatistik
- 4. Utskrift av fakturastatistik
- 5. Frågor på fakturastatistik

## **TI81 Registerhantering**

Funktionen består av följande underfunktioner:

- 1. Överföring av fakturarader till fakturastatistik
- 2. Tömning av fakturastatistik

## **TI811 Överföring av fakturarader till fakturastatistik**

Funktionen spar utrymme på hårddisken genom att fakturorna inte längre sparas utan flyttas över till ett fakturastatistikregister. Denna funktion kan användas när man vet att fler utskrifter av inneliggande fakturor inte kommer att behöva göras.

Funktionen behöver dock inte göras för att fakturorna ska räknas med i statistiken i TI84 och TI85. I TI82 väljs om statistik ska hämtas även från fakturaregistret. Se vidare dessa funktioner.

Observera att fakturering inte kan göras samtidigt med överföringen.

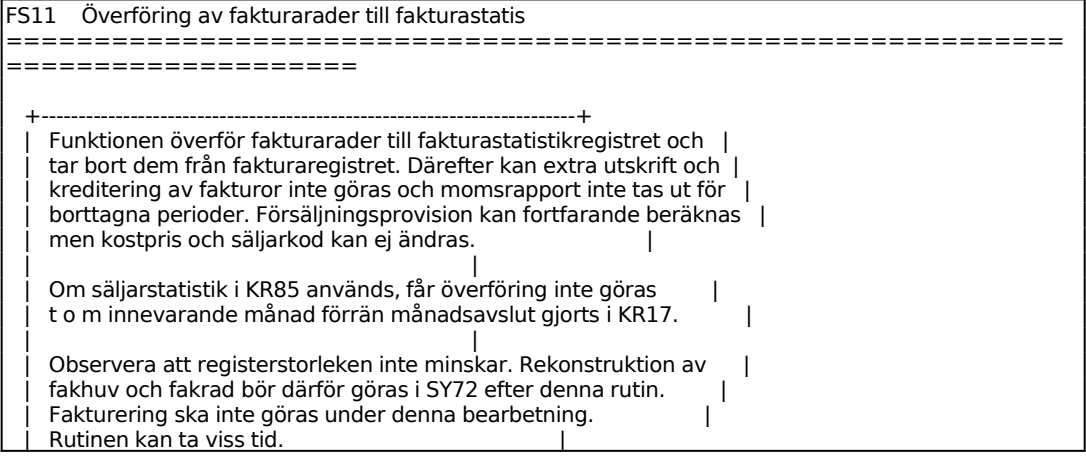

Sid 30

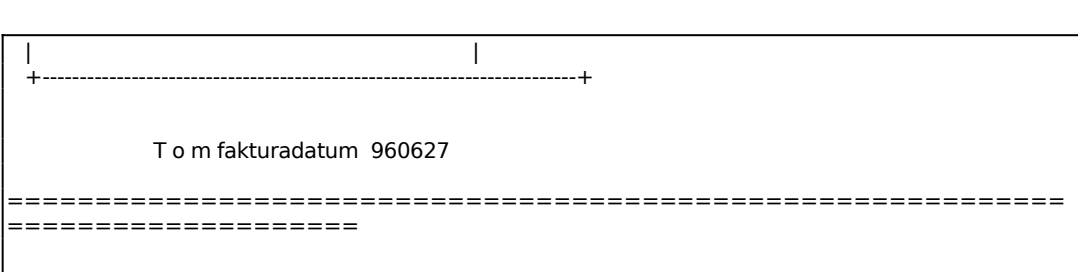

#### **TI812 Tömning av fakturastatistik**

Tömning av fakturastatistiken kan göras årsvis eller då man annars önskar börja om från noll och inte längre ackumulera statistiken.

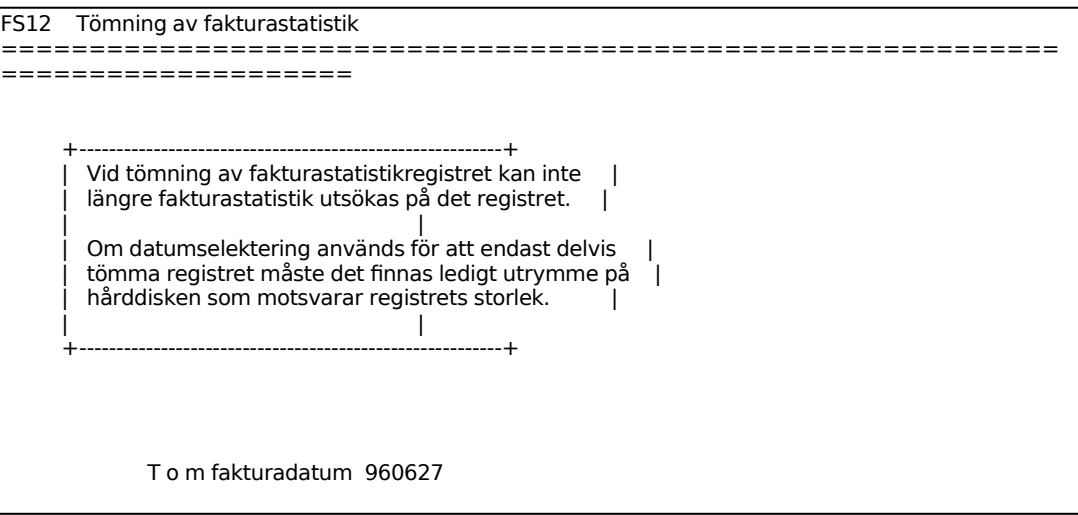

## **TI82 Selektering av fakturastatistik**

Innan man kan skriva ut statistik i funktionerna FS4 eller FS5 måste man selektera statistiken i denna funktion och därefter sortera den i FS3.

Fakturarader som saknar varugrupp samt diverserader och rabattrader sorteras på varugrupp 9999. Skulle kundgrupp saknas visas uppgifterna på kundgrupp 99.

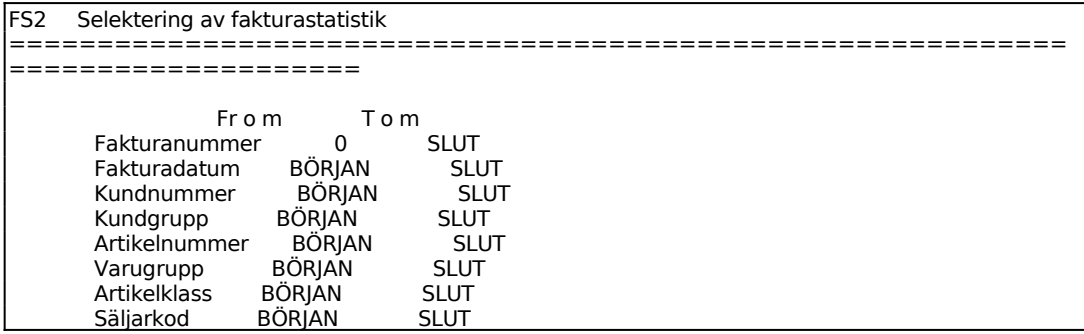

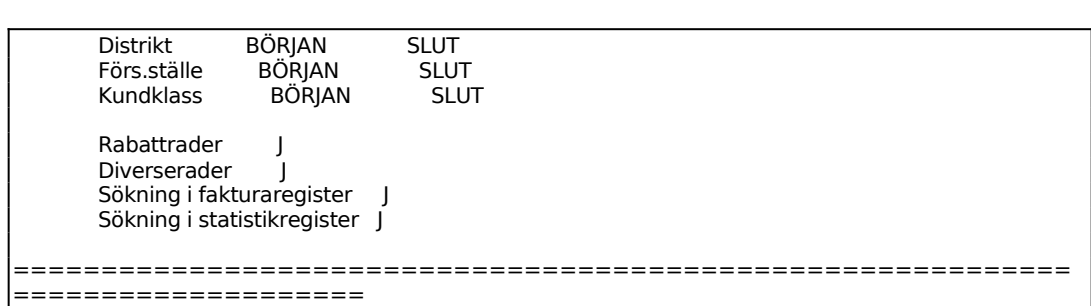

Sökning i fakturaregister:

Vid J hämtas statistikuppgifter från fakturaregistret. Detta är alltid lämpligt såvida man inte ska söka ut statistik som är så gammal att den med säkerhet inte finns kvar i fakturaregistret.

Sökning i statistikregister:

Vid J hämtas statistikuppgifter även från statistikregistret. Har inte överföring gjorts av fakturarader till fakturastatistik med funktion FS11 finns inga uppgifter att hämta i statistikregistret.

#### **TI83 Sortering av fakturastatistik**

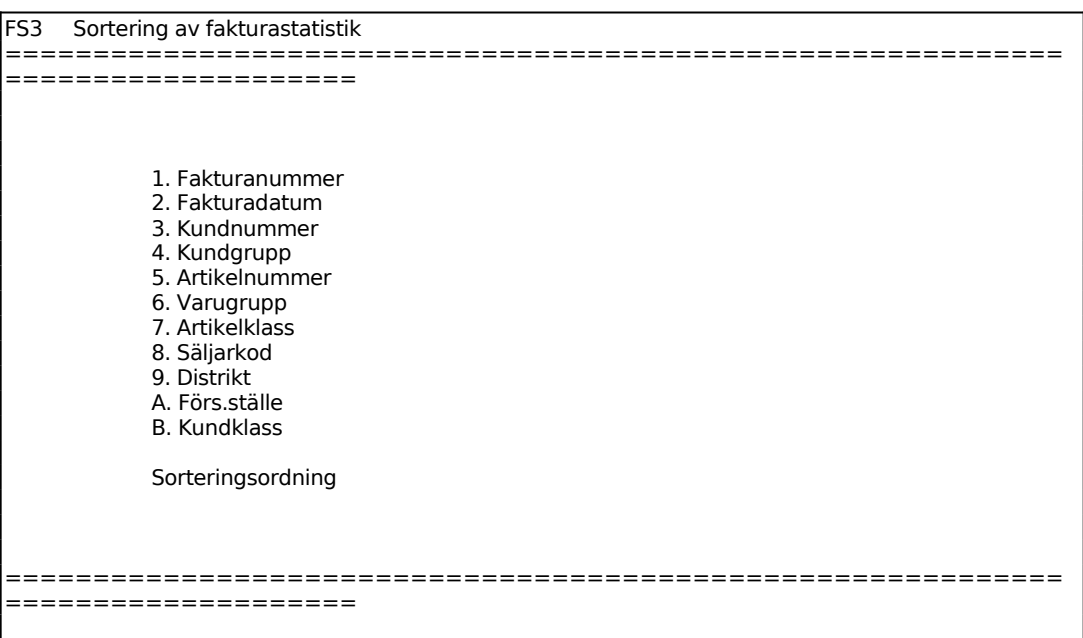

Ange med sifferföljd, 1 - 9 siffror, hur statistiken ska sorteras.

#### **TI84 Utskrift av fakturastatistik**

Skrivare: SF90

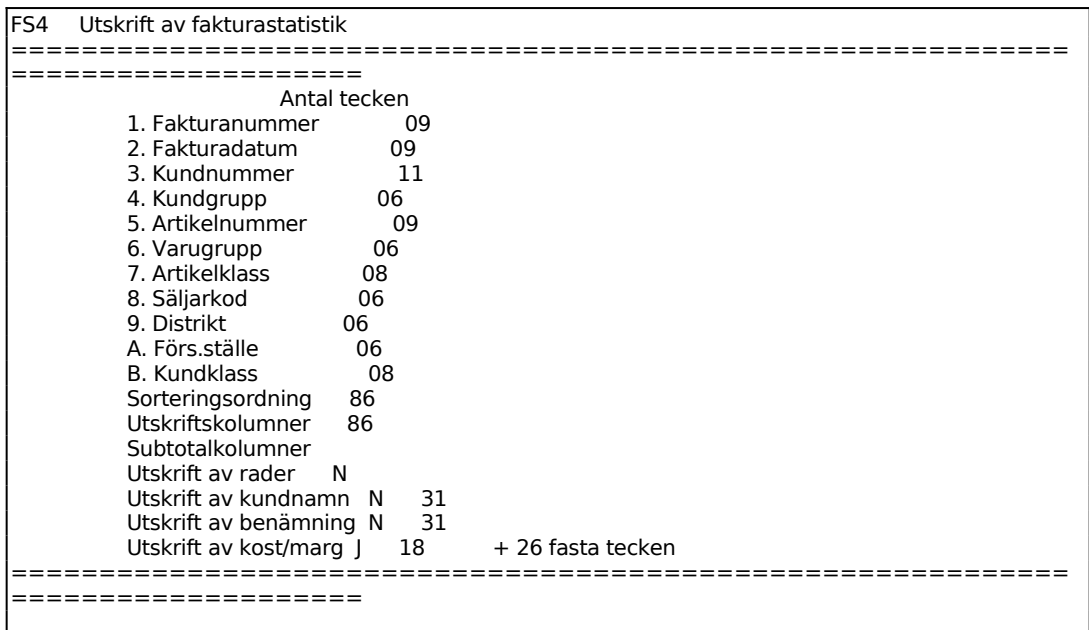

Sorteringsordning enligt FS7 föreslås.

Skulle utskriftsbredden bli större än max antalet kan selekteringen ovan ändras tills bredden överensstämmer med utskriftsbredden.

Vid utskrift av statistiken skrivs även ut en lista på gjord selektering.

#### **TI85 Frågor på fakturastatistik**

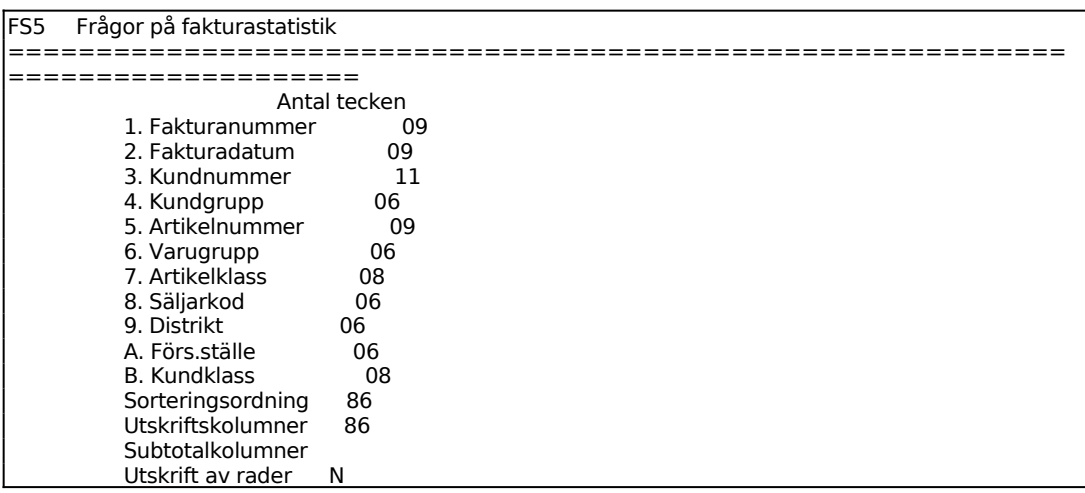

Sid 33

```
Utskrift av kundnamn N 31<br>Utskrift av benämning N 31
     Utskrift av benämning N 31 
    Utskrift av kost/marg J 18 + 26 fasta tecken
    ============================================================
====================
```
Funktionen är analog med TI84. För beskrivning se detta avsnitt.

Eftersom utskriften i TI85 görs på skärm är utskriftsbredden maximerad till 80 tecken.

## **TI9 FRÅGOR OCH UTSKRIFTER**

Funktionen består av följande underfunktioner:

- 1. Frågor/utskrift personal
- 2. Frågor/utskrift personalgrupper
- 3. Frågor/utskrift lönearter
- 4. Frågor på texter
- 5. Utskrift av texter
- 6. Frågor/utskrift textgrupper
- 7. Frågor på ofakturerade poster
- 8. Utskrift av ofakturerade poster

## **TI91 Frågor/utskrift personal**

Skrivare: SN90

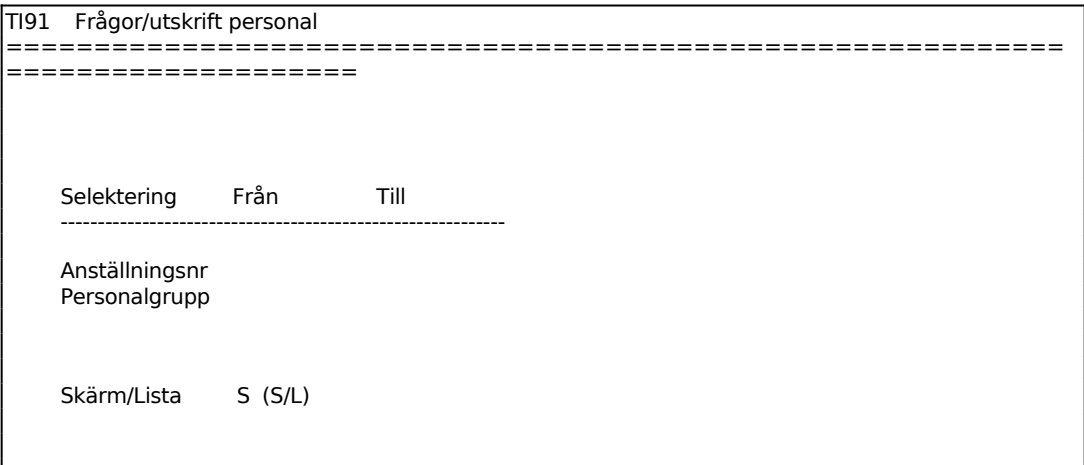

För Skärm/Lista väljer man mellan:

- $S =$  listan skrivs ut på skärmen
- $L =$ listan skrivs ut på skrivare

## **TI92 Frågor/utskrift personalgrupper**

Skrivare: SN75

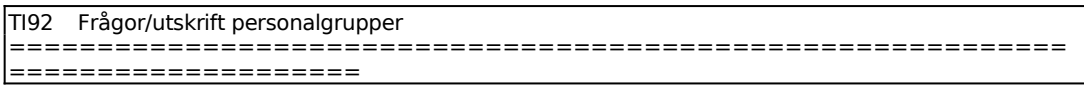

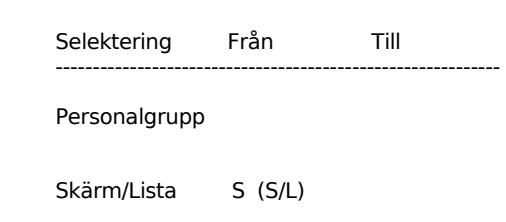

För Skärm/Lista väljer man mellan: S = listan skrivs ut på skärmen  $L =$ listan skrivs ut på skrivare

Listan skrivs ut på skärm/skrivare med personalgrupp, benämning, timkostnad och timpris.

## **TI93 Frågor/utskrift lönearter**

Skrivare<sup>·</sup> BN

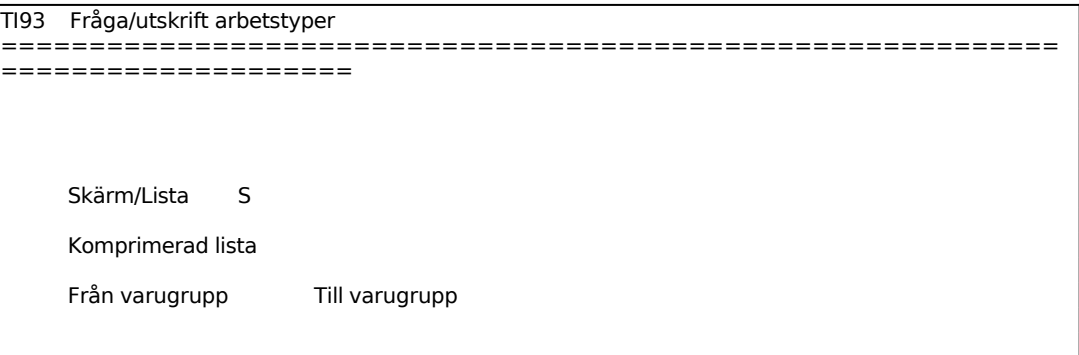

För Skärm/Lista väljer man mellan:

- S = listan skrivs ut på skärmen
- $L =$ listan skrivs ut på skrivare

Följande kolumner visas vid utskrift:

Art Löneart Typ  $A = Normal$  arbetstid F = Frånvaro, sjukdom, komp, semester etc  $\ddot{O} = \ddot{O}$ vertid T = Skift, OB-tillägg

Benämning Benämning Grp Personalgrupp

Belopp kr Belopp kr Kostpris Kostpris inklusive pålägg i kr/tim

#### **TI94 Frågor på texter**

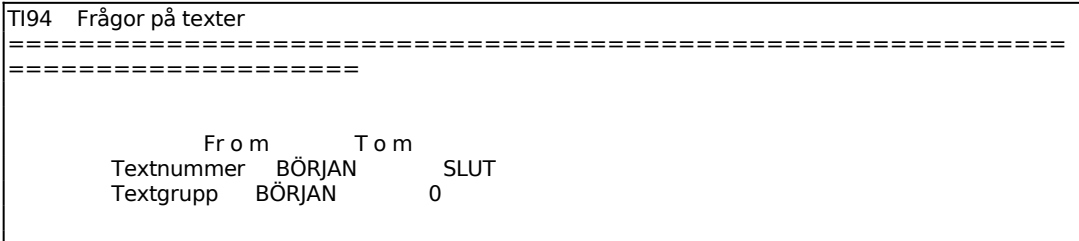

Samtliga texter inom angivna intervall listas på skärmen med nummer och gruppbenämningar.

### **TI95 Utskrift av texter**

Skrivare: BN

TI95 Utskrift av texter ============================================================ ==================== From Tom Textnummer BÖRJAN SLUT Textgrupp BÖRJAN 0

#### **TI96 Frågor/utskrift textgrupper**

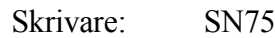

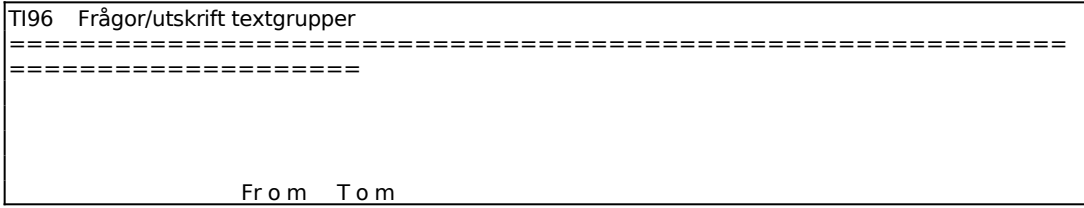

INFOFLEX - för bättre styrning

Textgrupp 0 SLUT Skärm/Lista S

För Skärm/Lista väljer man mellan:

S = visar textgrupper på skärmen

 $L =$ skriver ut textgrupper på skrivare

## **TI97 Frågor på ofakturerade poster**

Gör selektering för vilka poster som ska väljas. F1 går till nästa rad och F10 direkt till val av utskriftsordning.

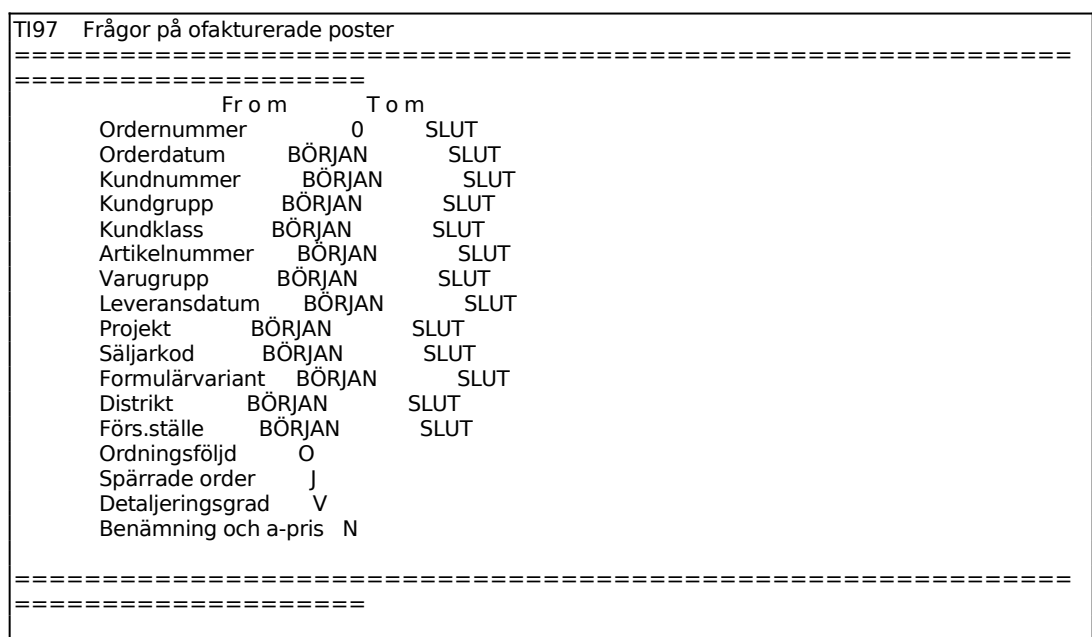

För Ordningsföljd väljer man mellan:

- $O =$  Ordernummerordning
- $K =$ Kundnummerordning

 $A =$  Artikelnummerordning

På skärmen visas listan enligt gjord selektering. ENTER bläddrar till nästa sida, S avslutar.

#### **TI98 Utskrift av ofakturerade poster**

Skrivare: BN

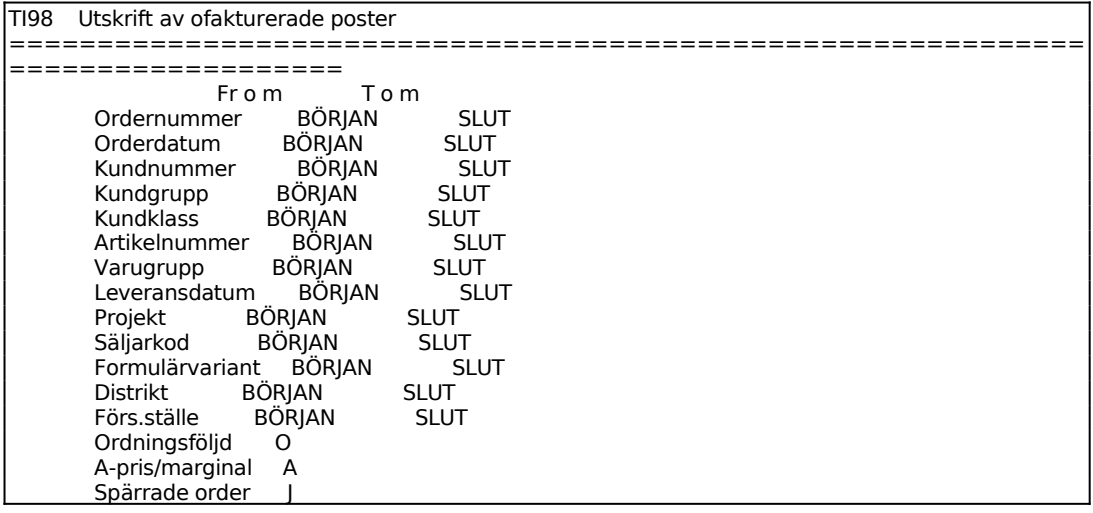

Sid 39

Detaljeringsgrad V

Lista/etikettreg L

 $=$ ===================